## **Camera cannot be recognized on Windows 8.1**

1. Please download the other 2 Driver files(**usbccgp.sys & usbvideo.sys**) and save them to your computer desktop in one folder.

- 2. Plug the USB HD camera to the PC
- 3. Right click your computer Windows and select **Device Manager**

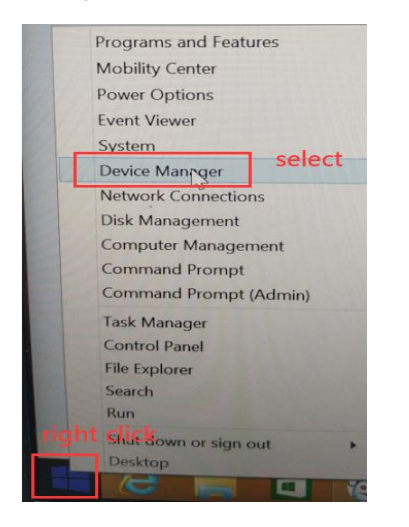

4. Unfold **Alcatel ADB Devices** , right click **Alcatel ADB InterFace** and select **Update Driver Software**

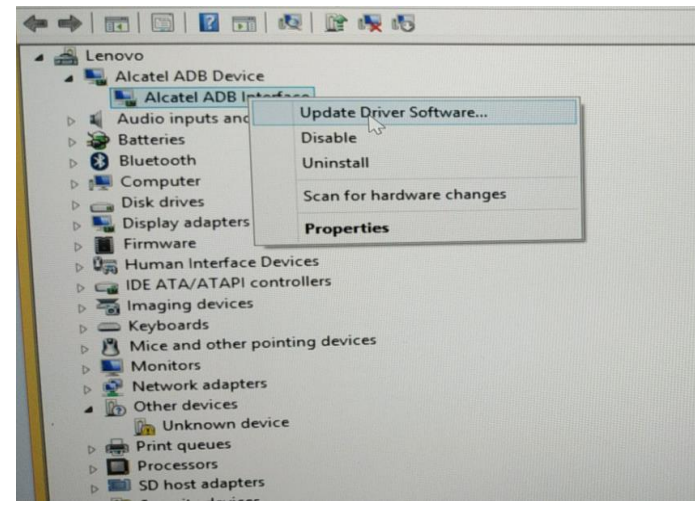

5. Select **Browse my computer for driver software**

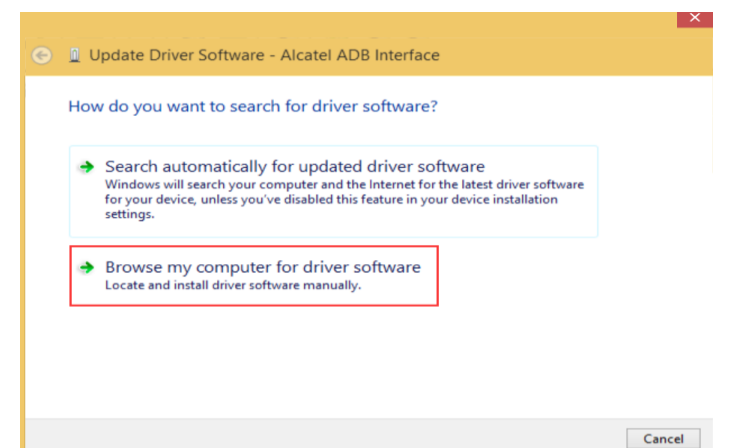

6. Click **Browse** and choose the saved file with **usbccgp.sys** and **usbvideo.sys,** then click **OK** and **Next**, wait for it to install.

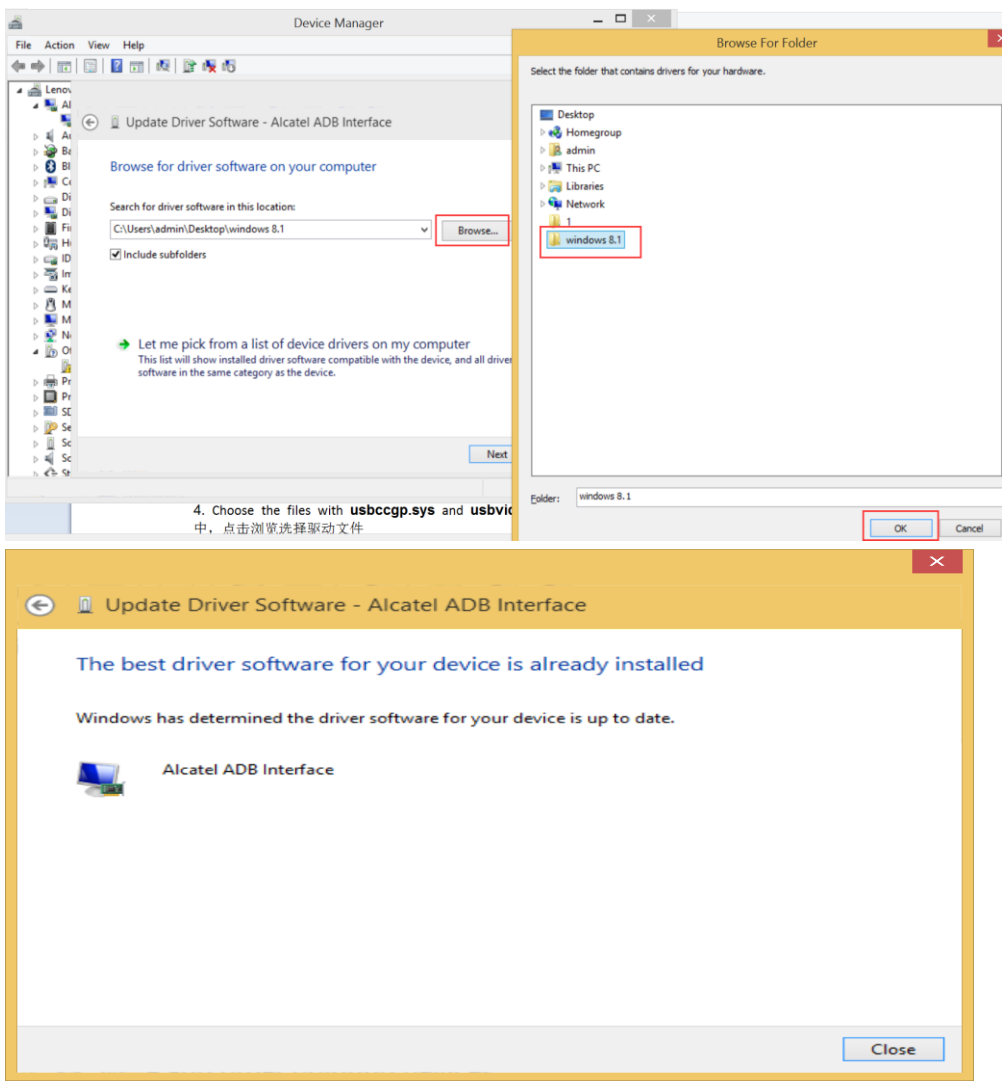

7. Repeat the Step 4 and Step 5, then choose "**Let me pick from a list of device drivers on my computer"**

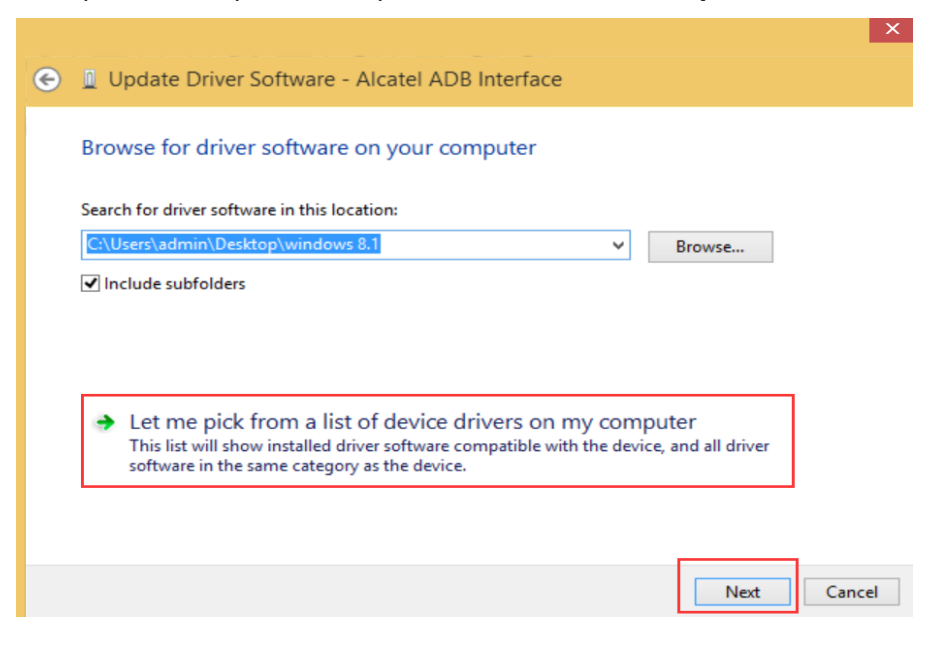

8. Select "**USB Composite Device**", then **Next** and wait for it to install successfully.

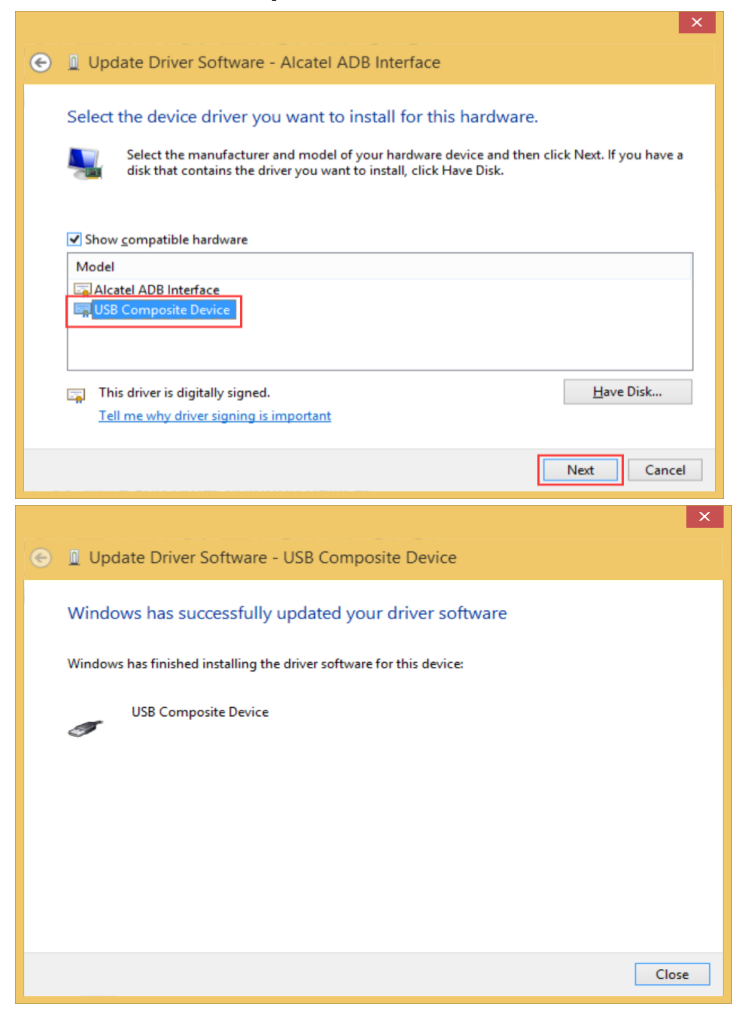

9. You can use the Camera when there are HD USB camera and 2 USB Composite Device in the Device Manager.

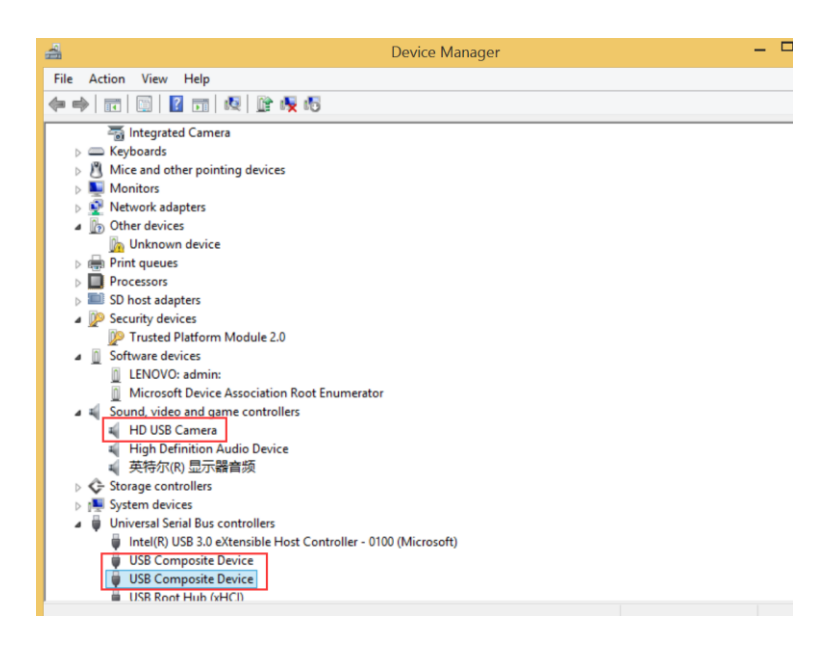